# 小型デバイス向けデータフロー型ビジュアルプログラミング環境構築の開発

尾倉 颯太† 河原 美優‡ 田中 和明\* 杉山 耕一朗‡

九州工業大学情報工学部† 九州工業大学情報工学研究員\* 松江工業高等専門学校情報工学科‡

## 1 緒言

今日ではさまざまな場所・場面で、スマート フォンやエアコンなどの多種多様な組込システ ムが利用されている。しかし、世界的にウェブ デザインなどにもちいられる Java・JavaScript や Python などを利用する人口が増えている。そ のため比較的 C 言語・C++を用いた開発を行う 技術者が少ないにもかかわらず、少子高齢化や 会社・工場の人件費コストの削減などによる 様々な組込システムに対する需要が高まってい る。

また、近年では、内閣府よりサイバー(仮 想)空間とフィジカル(現実)空間の融合を目 指す科学技術政策 Society5.0 が定められ、IoT や AI といったデータの活用が必要な技術要素と して挙げられている。特に、IoT 開発ではデータ の流れであるデータフローの理解が必要なこと から、データフロー型 VPL に注目した。

本研究では、データフロー型 VPL である Node-RED と C 言語より生産性・可読性が高い Ruby の 特徴をもつ mruby/c を用いて、プログラミング 初学者でも組込システムを開発できる組込開発 環境の構築方法を提案する。

## 2 アプリケーション構成

## 2.1 mruby/c

 mruby/c[2]は Ruby の特徴である高い生産性と 可読性を引き継いだ組込開発環境向けの言語で あることからプログラミング初学者が理解しや すい言語となっている。また、Ruby コードをコ ンパイラによりバイトコードに変換し、VM(バ ーチャルマシン)で実行することで、プログラ ム実行時に少ないメモリ消費量で実行できる。 そのため、マイコンを使用した開発を行うこと が可能となっている。低消費電力マイコンチッ プを使用すれば、省電力での実装も実現するこ とが可能である。

#### 2.2 Node-RED

Node-RED[3]は、IBM によって開発されたフロ

ーベースドプログラミングツールである。プロ グラミングの方法は、ノードと呼ばれるそれぞ れ機能が与えられたブロックを配置し、それら を線でつなげてフローを作成する。ノード同士 でデータを送信・受信し、様々な処理を行う。 これは視覚的な表現がされているため、幅広い ユーザーにとって利用しやすいツールとなって いる。

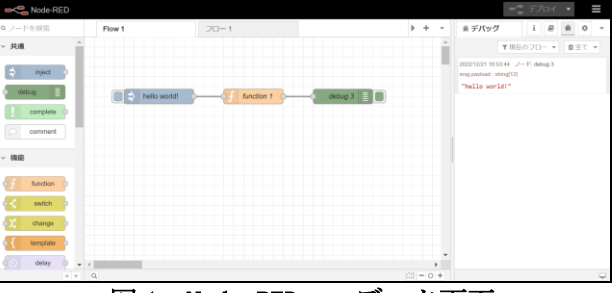

図 1:Node-RED エディタ画面

#### 2.3 Docker・docker-compose

Docker は Docker 社が提供するコンテナ型仮想 化技術である。ゲスト OS を起動せずに、ホスト OS 上に動作している Docker Engine からコンテ ナと呼ばれるミドルウェアの環境構築がされた 実行環境を作成する。その中でアプリケーショ ンを動作させることで軽量に動作させることが 可能である。また、Dockerfile と必要ファイル があれば、複雑なアーキテクチャであっても簡 単に共有することが可能である。

#### 3 研究内容

## 3.1 システム構成

本研究で開発するシステム構成を以下の図 2 に示す。ユーザーは Node-RED 上でノードをつな げ、フローを作成する。作成したフローに保存 されている JSON コードを抽出し、Ruby コードへ、 Ruby コードからバイトコードへ変換する操作を サーバー上で行う。その後、Web Serial API に てバイトコードを受信し、USB シリアルでパソコ ンと接続した RBoard にバイトコードを転送し、 実行する。

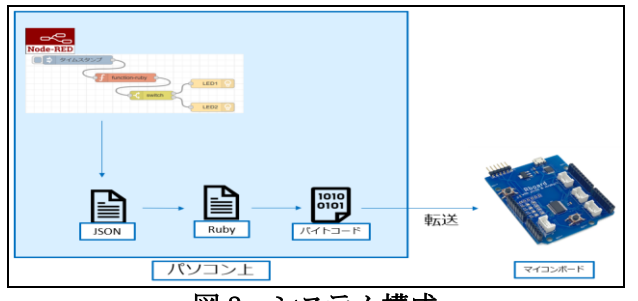

図 2:システム構成

## 3.2 ノードの開発

Node-RED では、オリジナルのノードを作成す ることができる。作成したノードと一部のノー ドの編集ダイアログを図 3 に示す。ノードの外 観や編集ダイアログのデザイン、ノードの設定 項目などを JavaScript と HTML を用いて作成し、 Dockerfile に記述することで反映することが可

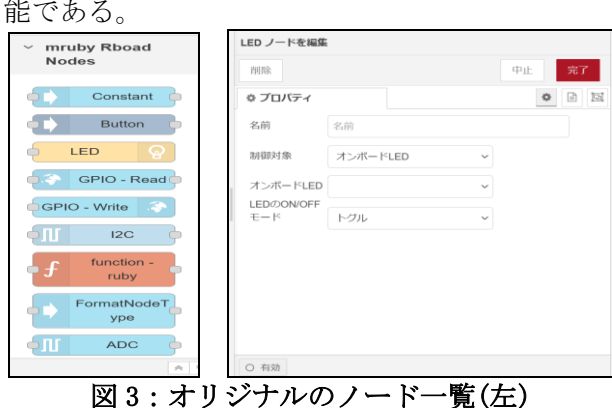

LED ノードの編集ダイアログ(右)

### 3.3 フロー作成から実行までの手順

 Node-RED で抽出した JSON ファイルには、配置 されたノードの種類・識別 ID、ノード同士の接 続 ID、フローID、設定した情報などが記載され ている。この JSON ファイルを基にバイトコード を生成する。図 4 にフロー作成から実行までの フローチャートを示す。

まず、Node-RED 上で各ノードをつないでフロ ーを作成する。そのフローの JSON コードから Ruby で扱えるようにハッシュ形式のデータに変 換する。これ以降はノードのデータベースから 必要機能の抽出を行い、抽出したノードのタイ プに応じて事前に用意されたノードのプログラ ムを選択する。そして、ノードのデータベース やノードのプログラムをまとめて Ruby コードと して生成する。生成された Ruby コードをバイト コードへ変換し、シリアルポートへ送信してプ ログラムを実行する。バイトコードを書き込む 際に、生成されたバイトコードを配列形式で読 み込み、8 ビット符号なし整数値に変換したもの を送信し、実行する。

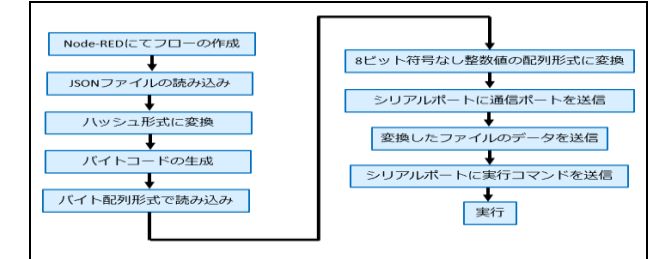

図 4:フロー作成から実行までの手順

#### 4 動作検証

#### 4.1 温度センサによる LED 制御のプログラム作成

 温度をアナログ電圧に変換する温度センサを用 いた LED 制御を行うフローを作成し、RBoard[4] による動作検証を行う。Node-RED で作成したプ ログラムを以下の図 5 に示す。このプログラム は摂氏 15 度以上であれば赤色 LED を、15 度未満 であれば緑色 LED を点灯させる。使用した温度 センサは温度をアナログ電圧として受信するた め、自由記述が可能な function-ruby ノードに て、アナログ電圧から温度への変換を行う。そ の後、switch ノードにて判定を行い、それぞれ の LED を点滅させる。

| タイムスタンプ ぃ                            |       |
|--------------------------------------|-------|
| GPIO-Read<br>switch<br>function-ruby | 赤色LED |
|                                      | 緑色LED |
|                                      |       |

図 5:温度センサによる LED 制御を行うフロー

#### 4.2 動作結果

 図 5 に示したフローを基に Ruby コードを生成、 コンパイルし、バイトコードを RBoard に転送し た結果、想定通りの動作結果を得られた。

## 5 結言

 4 章より、データフロー型 VPL を用いた開発環 境の構築が成功した。このことから、これを用 いた経験を問わず IoT 開発を行うことが可能だ と考える。今後は、まだ実装していないノード を実装し、RBoard 以外のマイコンボードでも利 用できるようにアプリケーションの汎用化を目 指す。

#### 参考文献

[1]村上旭人・田中和明,小型デバイス向けのデータフロ ー型プログラミング環境の構築,情報処理学会第 84 回全 国大会,2022

[2]mruby/c, し ま ね ソ フ ト 研 究 開 発 セ ン タ ー URL:https://www.s-itoc.jp/activity/research/mrubyc/ [3]Node-RED, https://nodered.jp/

[4] 株式会社 島根情報処理センター ,RBoard, https://www.sjcinc.co.jp/service/rboard,2022/10/18.